## **Standort bei Fotos deaktivieren**

- 1. Einstellung -> Suchleiste Standort eingeben
- 2. Standort (Datenschutz) auswählen
- 3. Auf der rechten Seite Kamera auswählen

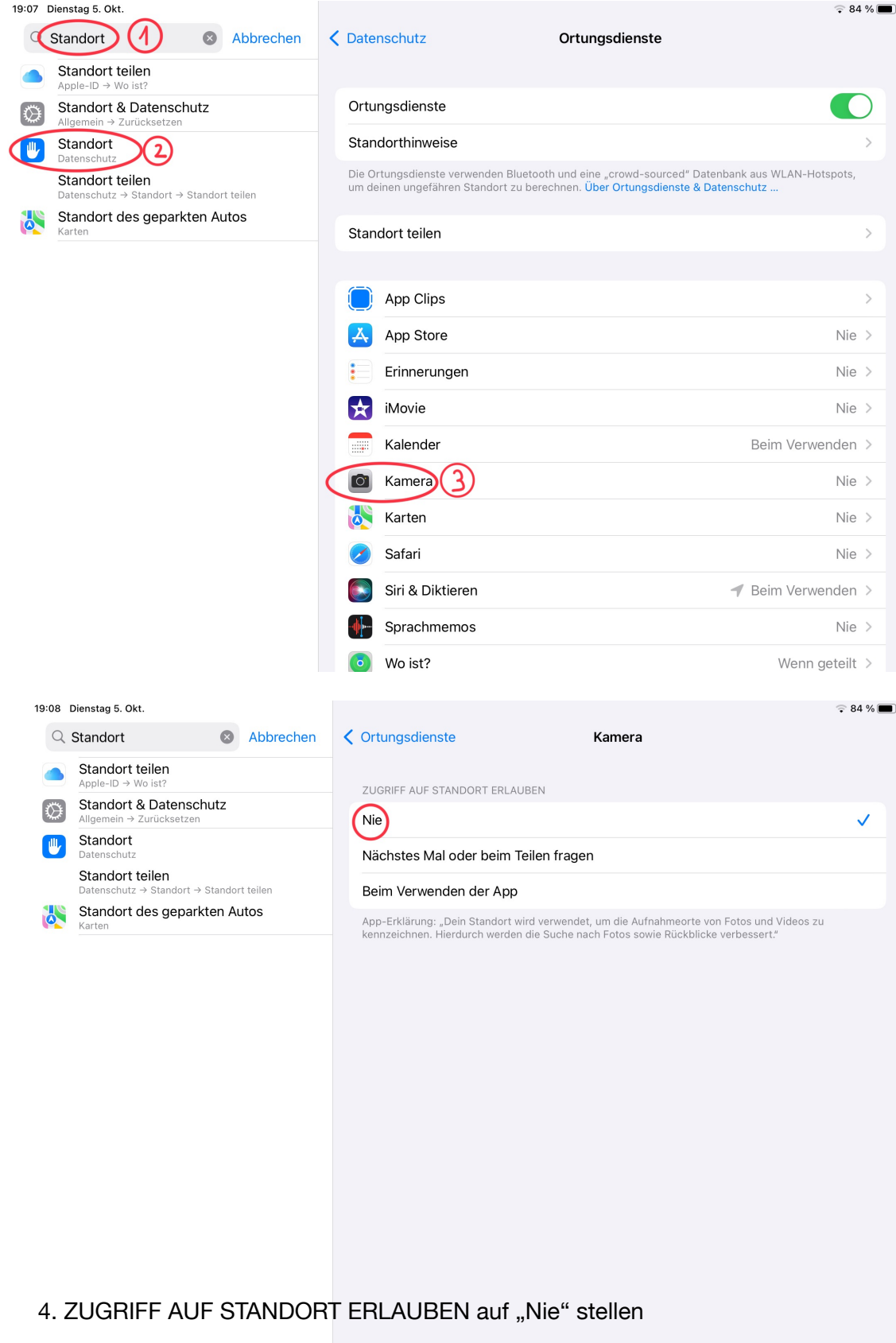